## Tutorial on how to make discussion forum posts

- · Logon to Bb and click on "Discussion Board" on the red menu to the left.
- Next click on the link next to #1.

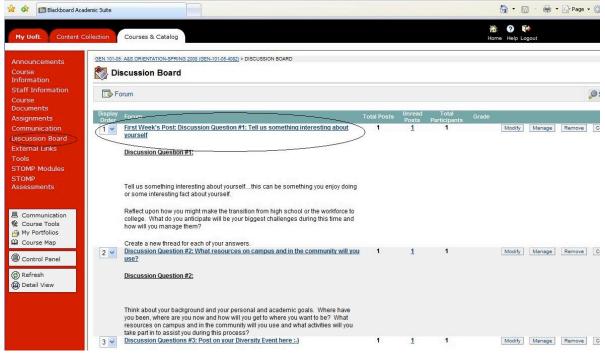

• Click on the + thread button

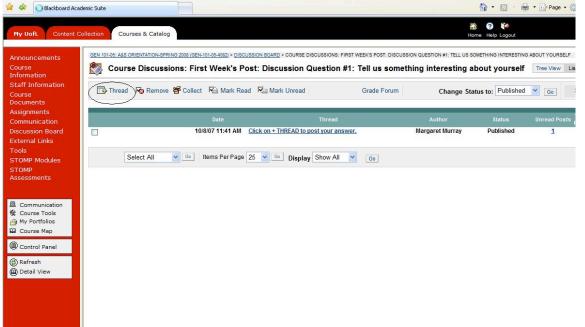

• Type in your Subject "Information about me" and then in the message area type your post.

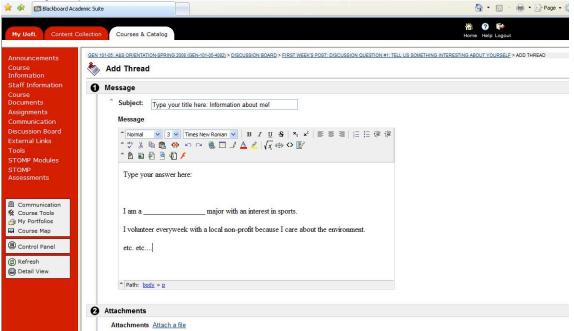

• Click SUBMIT and not save. It will not be visible if you click save only.

| Add Thread                                                                                                    |                 |
|----------------------------------------------------------------------------------------------------|-----------------|
| Message                                                                                                    |                 |
| * Subject: Example: Type your title here: Information about me<br>Message                                                   |                 |
| $ \begin{array}{c c c c c c c c c c c c c c c c c c c $                                                                     | 注注律律            |
| Type your answer here:                                                                                                    |                 |
| I am a major with an interest in sports.<br>I volunteer everyweek with a local non-profit because I care about the environm | nent.           |
| etc. etc CLICK SUBMIT NOT SAVE!!!!!                                                                                         |                 |
| * Path: body » p » strong                                                                                                   |                 |
| Attachments                                                                                                    |                 |
| Attachments Attach a file                                                                                                   |                 |
| Submit                                                                                                    |                 |
| Click Save to save a draft of this message. Click Submit to submit the post. Click C                                        | Cancel to quit. |